# Оглавление

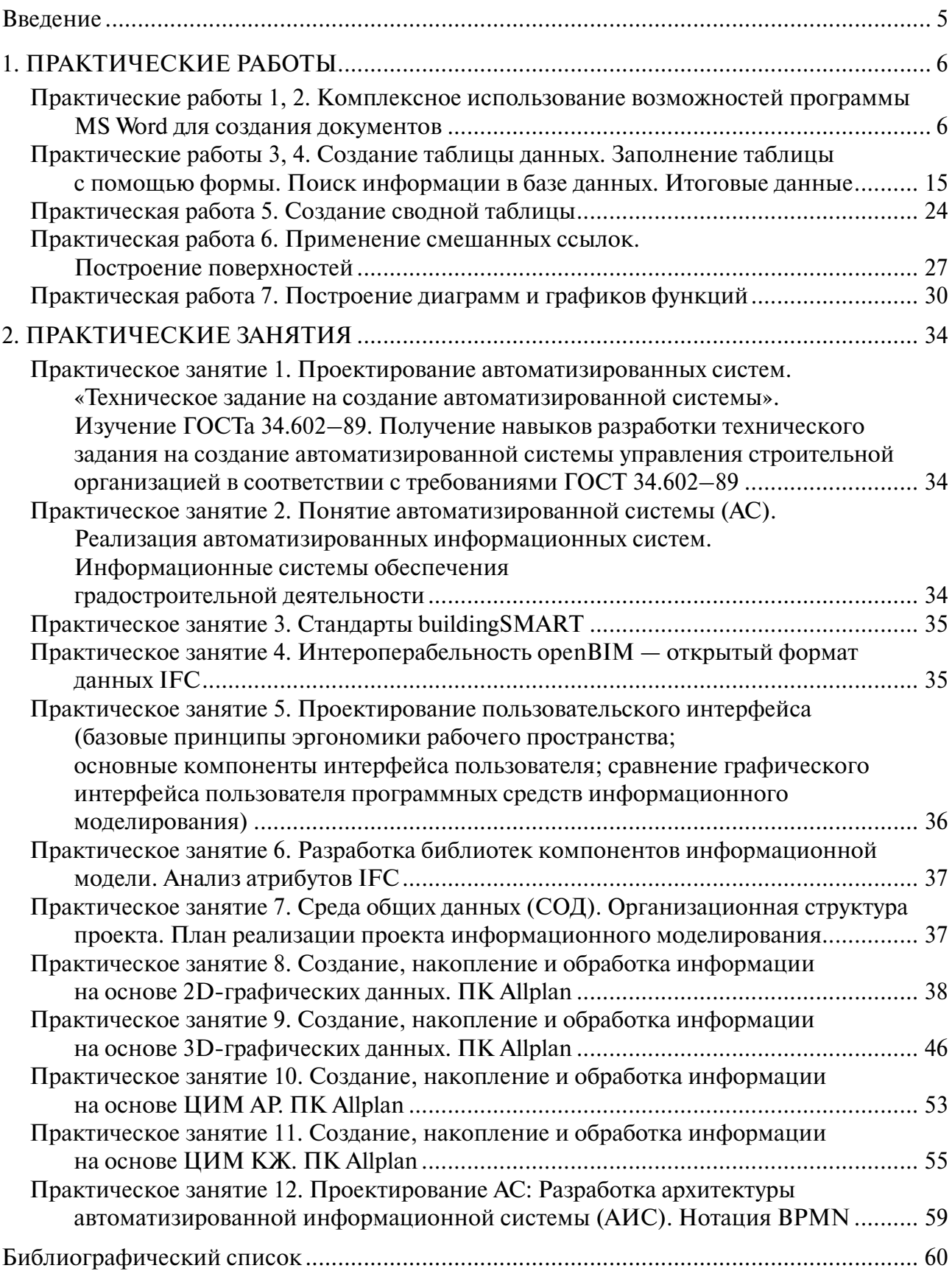

# **ВВЕДЕНИЕ**

<span id="page-1-0"></span>Данное учебно-методическое пособие предназначено для обучающихся по направлению подготовки 09.04.01 Информатика и вычислительная техника по дисциплине «Автоматизированные системы обработки информации». Задания компьютерного практикума снабжены подробными указаниями по их выполнению.

Задачи разной сложности приведены для каждого программного продукта. Для продвинутых студентов требуются сложные задания с целью углубления компьютерных навыков. В практических работах содержатся задания для самостоятельной работы обучающихся.

Учебно-методическое пособие может быть рекомендовано для проведения занятий компьютерного практикума по дисциплине «Автоматизированные системы обработки информации» и самостоятельного использования обучающимися для получения и закрепления навыков применения программного обеспечения, компьютерных и телекоммуникационных средств в профессиональной деятельности.

# 1. ПРАКТИЧЕСКИЕ РАБОТЫ

## <span id="page-2-0"></span>Практические работы 1, 2. Комплексное использование возможностей программы MS Word для создания документов

Цель работы: применение навыков работы в текстовом редакторе для оформления технической документации по специальности.

Порядок выполнения работы

Выполните задачи, используя все известные вам методы создания и форматирования текстовых и рабочих документов, и попробуйте создать документ, максимально приближенный к оригиналу задачи.

Задание 1. Оформить шаблон пояснительной записки для курсового проекта по дисциплине «Автоматизированные системы обработки информации» в соответствии с требованиями оформления текстовой документации.

1. Вся пояснительная записка оформляется на листах формата А4 с основной рамкой и малым штампом текстовой документации.

2. Рамка и штамп выполняются в нижнем колонтитуле листа, тем самым они будут повторяться на всех листах документа (механизм создания был разработан на 2 курсе, шаблон для пояснительной записки должен быть у каждого обучающегося - Рамка механики малая.doc).

3. Основной текст выполняется шрифтом ГОСТ Туре В размером 14, интервал полуторный, выравнивание - по ширине строки, абзацный отступ - 1,25 см.

4. Заголовки даются прописными буквами, размер шрифта - 16, полужирный. Параметры абзаца приведены на рис. 1.

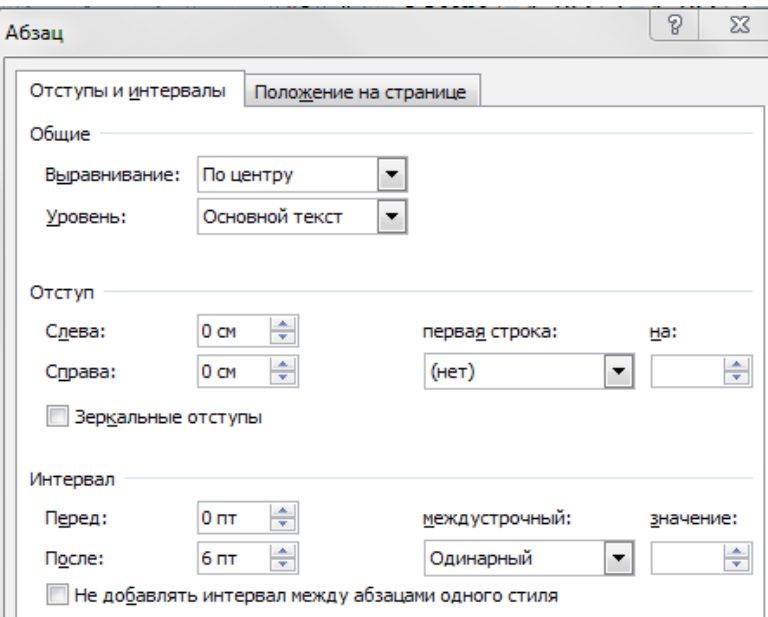

Рис. 1. Параметры абзаца для заголовков

5. Подзаголовки оформляются тем же форматом, только не используем режим «ВСЕ ПРОПИСНЫЕ».

6. Рисунки нумеруются сквозной нумерацией, например: Рис. 1. Ступор.

7. Таблицы, присутствующие в документе, имеют название и нумеруются так же, как и рисунки.

8. Номера страницы размещаются в правом нижнем углу. Первой страницей считается титульный лист (номер страницы на нем не ставится).

9. Пояснительная записка приводится в печатном виде на листах формата А4. Объем объяснения составляет не менее 15 страниц печатного текста.

Нумерация страниц текста должна быть непрерывной. Номера страниц не ставятся на титульном листе, задании и содержании.

Задание на проектирование оформляется согласно образцу, приведенному на рис. 2. Содержание и текст пояснения не содержат номеров по разделам: введение, заключение, список литературы.

Сокращения не допускаются, за исключением общепризнанных.

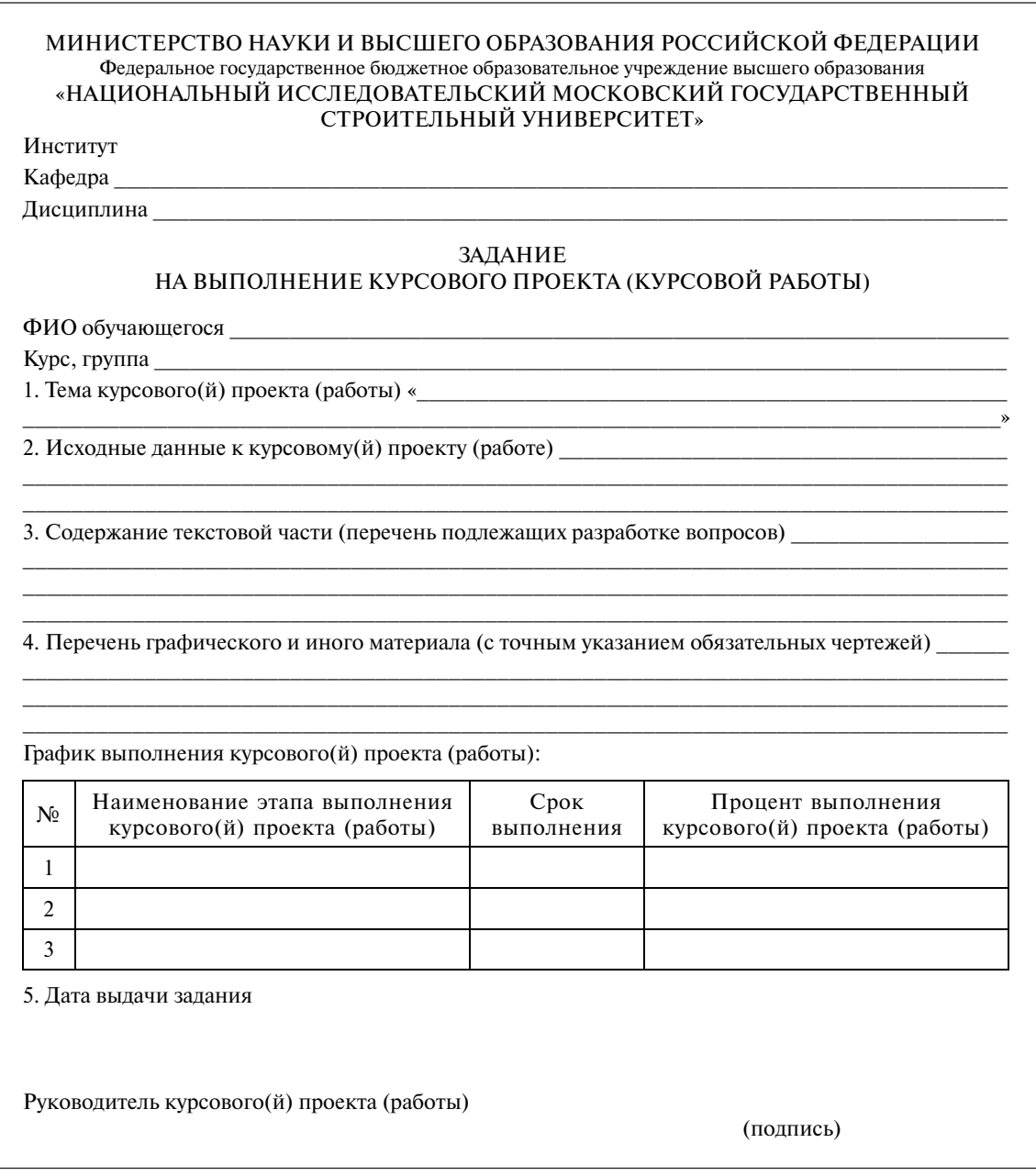

Рис. 2. Задание для КП, КР

Все значения по умолчанию и коэффициенты должны быть связаны с источником информации числами в квадратных скобках, которые соответствуют списку литературы.

10. Параметры страницы даны на рис. 3.

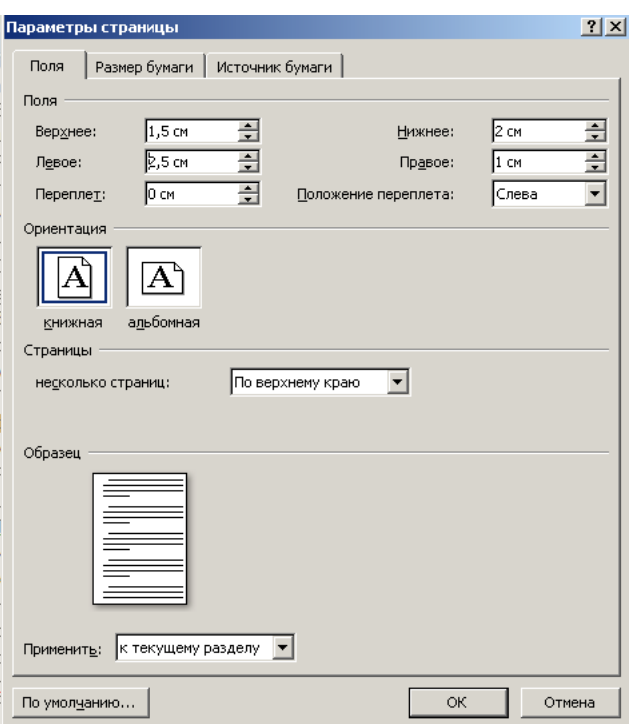

Рис. 3. Параметры страницы

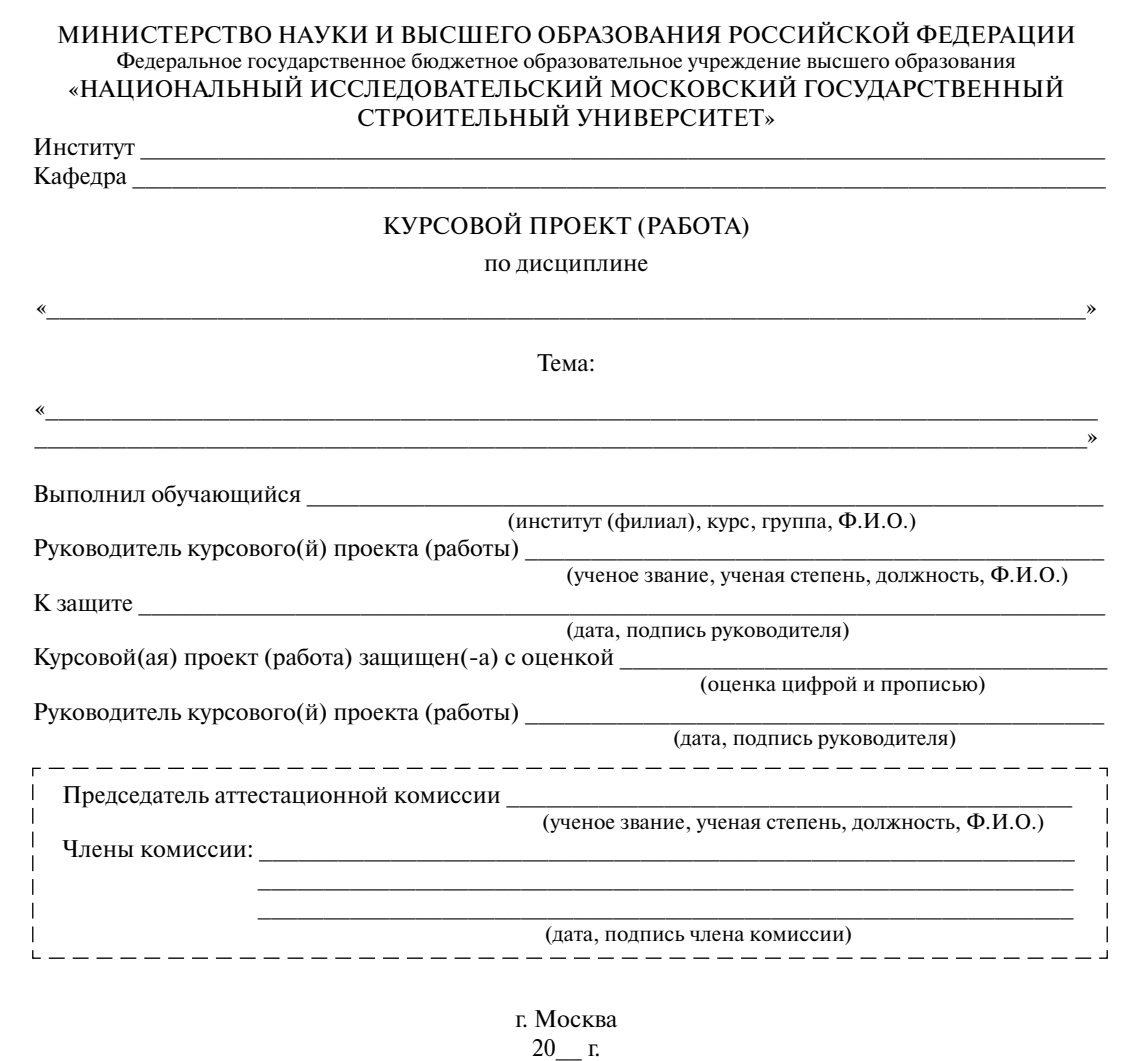

Рис. 4. Титульный лист КП, КР

Выполнить шаблон записки курсового проекта. Титульный лист и задание выполнить по образцу, приведенному на рис. 2 и 4.

**Задание 2.** В MS Excel необходимо создать таблицу расчета прибыли фирмы согласно представленному ниже образцу. С этой целью производят расчеты суммарных доходов, расходов (прямых и прочих), а затем прибыли. В завершении следует сделать пересчет прибыли в условные единицы по заданному курсу (рис. 5).

|                         | $\Box$ by dividend $\Box$                       |                                                                                                    |                                                                                                    |                                    |                                | КоП 1.2 2019 - Excel                                                                     |                                         |                     |                                                   |                                                                |                               | Вход<br>囨                                                                   | $\Box$<br>$\times$       |  |
|-------------------------|-------------------------------------------------|----------------------------------------------------------------------------------------------------|----------------------------------------------------------------------------------------------------|------------------------------------|--------------------------------|------------------------------------------------------------------------------------------|-----------------------------------------|---------------------|---------------------------------------------------|----------------------------------------------------------------|-------------------------------|-----------------------------------------------------------------------------|--------------------------|--|
| Файл                    | Главная                                         | Вставка Разметка страницы Формулы Данные Рецензирование Вид Справка                                                      |                                                                                                    |                                    |                                | О Что вы хотите сделать?                                                                 |                                         |                     |                                                   |                                                                |                               |                                                                             | Я Общий доступ           |  |
| Вставить                | X<br>Calibri<br>Ċ<br>龟·<br>S.<br>Буфер обмена Б | $\cdot$ 11 $\cdot$ $\overrightarrow{A}$ $\overrightarrow{A}$<br>$X K Y + \cdots + \delta A$ .<br>$\mathbb{F}_2$<br>Шрифт | $\equiv \; \equiv \; \frac{1}{\sqrt{2}} \; \; \frac{1}{\sqrt{2}} \; .$<br>$\equiv \equiv \equiv \frac{1}{2}$ $\equiv \frac{1}{2}$ 06 ъединить и поместить в центре | ab Перенести текст<br>Выравнивание | Общий<br>$\mathbb{Z}$<br>Число | 胄<br>Условное<br>$\frac{10}{31}$ - % 000 $\frac{60}{30}$ $\frac{00}{30}$<br>$\mathbb{R}$ | форматирование - как таблицу -<br>Стили | W.<br>Форматировать | 骨<br>$\overline{\phantom{a}}$<br>Стили<br>ячеек - | $\mathbb{P}^{\mathbb{R}}$<br>Вставить Удалить Формат<br>Ячейки | Σ.<br>Ψ<br>ü<br>$\mathcal{F}$ | $A \nabla$<br>Сортировка Найти и<br>и фильтр - выделить -<br>Редактирование | $\pmb{\varphi}$<br>۸     |  |
| C20                     | $\mathbf{v}$ :                                  | $\times$ $\checkmark$ fx                                                                                                 |                                                                                                    |                                    |                                |                                                                                          |                                         |                     |                                                   |                                                                |                               |                                                                             |                          |  |
|                         |                                                 | B                                                                                                    | $\mathsf C$                                                                                                    | D                                  | E                              | F                                                                                        | G                                       | H                   |                                                   |                                                                |                               |                                                                             |                          |  |
| $1\,$                   | A                                               | Расчет прибыли фирмы                                                                                                    |                                                                                                    |                                    |                                |                                                                                          |                                         |                     | $\mathbf{I}$                                      | J                                                              | К                             | L                                                                           | M                        |  |
| $\overline{2}$          |                                                 |                                                                                                    |                                                                                                    |                                    |                                |                                                                                          |                                         |                     |                                                   |                                                                |                               |                                                                             |                          |  |
| 3                       | Доходы: всего                                   | $\overline{?}$                                                                                                    | Расходы: всего                                                                                                    | $\overline{?}$                     |                                |                                                                                          |                                         |                     |                                                   |                                                                |                               |                                                                             |                          |  |
| 4                       | <b>BT.4.</b>                                    |                                                                                                    | <b>BT.4.</b>                                                                                                    |                                    |                                |                                                                                          |                                         |                     |                                                   |                                                                |                               |                                                                             |                          |  |
|                         | Собственное                                     |                                                                                                    |                                                                                                    |                                    |                                |                                                                                          |                                         |                     |                                                   |                                                                |                               |                                                                             |                          |  |
| 5                       | производство                                    | 1725245,90                                                                                                    | Прямые                                                                                                    |                                    | Прочие                         |                                                                                          |                                         |                     |                                                   |                                                                |                               |                                                                             |                          |  |
|                         | Субподрядные                                    |                                                                                                    |                                                                                                    |                                    |                                |                                                                                          |                                         |                     |                                                   |                                                                |                               |                                                                             |                          |  |
| 6                       | организации                                     | 2974965,30 зарплата                                                                                                    |                                                                                                    |                                    | 244137,37 обслуж. банком       | 3363,66                                                                                  |                                         |                     |                                                   |                                                                |                               |                                                                             |                          |  |
| $\overline{7}$          |                                                 |                                                                                                    | ECH                                                                                                    | 131948,98 налоги                   |                                | 21338,00                                                                                 |                                         |                     |                                                   |                                                                |                               |                                                                             |                          |  |
| 8<br>9                  |                                                 |                                                                                                    | амортизация ОС<br>амортизация НА                                                                                                    |                                    | 25861,03 налог на дороги       | 13478,00<br>7860,00                                                                      |                                         |                     |                                                   |                                                                |                               |                                                                             |                          |  |
| 10                      |                                                 |                                                                                                    | материалы                                                                                                    | 695882,84 Bcero:                   | 2423,16 налог на имущество     | I7                                                                                       |                                         |                     |                                                   |                                                                |                               |                                                                             |                          |  |
|                         |                                                 |                                                                                                    | услуги связ с                                                                                                    |                                    |                                |                                                                                          |                                         |                     |                                                   |                                                                |                               |                                                                             |                          |  |
| 11                      |                                                 |                                                                                                    | производством                                                                                                    | 78952,86                           |                                |                                                                                          |                                         |                     |                                                   |                                                                |                               |                                                                             |                          |  |
| 12                      |                                                 |                                                                                                    |                                                                                                    |                                    |                                |                                                                                          |                                         |                     |                                                   |                                                                |                               |                                                                             |                          |  |
| 13                      |                                                 |                                                                                                    | Субподряд                                                                                                    | 2974965,30                         |                                |                                                                                          |                                         |                     |                                                   |                                                                |                               |                                                                             |                          |  |
| 14                      |                                                 |                                                                                                    | Bcero                                                                                                    |                                    |                                |                                                                                          |                                         |                     |                                                   |                                                                |                               |                                                                             |                          |  |
| 15                      |                                                 |                                                                                                    |                                                                                                    |                                    |                                |                                                                                          |                                         |                     |                                                   |                                                                |                               |                                                                             |                          |  |
|                         | 16 Прибыль                                      | 7                                                                                                    |                                                                                                    |                                    |                                |                                                                                          |                                         |                     |                                                   |                                                                |                               |                                                                             |                          |  |
|                         | 17 Прибыль (у.е.)                               | <sub>3</sub>                                                                                                    |                                                                                                    |                                    |                                |                                                                                          |                                         |                     |                                                   |                                                                |                               |                                                                             |                          |  |
| $18\,$                  |                                                 |                                                                                                    |                                                                                                    |                                    |                                |                                                                                          |                                         |                     |                                                   |                                                                |                               |                                                                             |                          |  |
|                         | 19 Kypc 1 y.e.                                  | 62,45                                                                                                    |                                                                                                    |                                    |                                |                                                                                          |                                         |                     |                                                   |                                                                |                               |                                                                             |                          |  |
| $\overline{\mathbf{r}}$ | Лист1                                           | $\Theta$                                                                                                    |                                                                                                    |                                    |                                |                                                                                          | $\pm$ $\overline{4}$                    |                     |                                                   |                                                                |                               |                                                                             | $\overline{\phantom{0}}$ |  |
| Готово                  |                                                 |                                                                                                    |                                                                                                    |                                    |                                |                                                                                          |                                         |                     |                                                   |                                                                |                               |                                                                             | $+ 130%$                 |  |
| H                       | $\infty$<br>뺉                                   | <b>© O B A P A M Q</b>                                                                                                   |                                                                                                    |                                    |                                |                                                                                          |                                         |                     |                                                   |                                                                |                               | △ ■ 后 (1) PYC 20:59                                                         | П                        |  |

Рис. 5. Таблица исходных данных для задания 2

Используя встроенную функцию *Подбор параметра*, необходимо рассчитать значение заработной платы, при котором прибыль будет 500 000 руб. Для подключения функции *Подбор параметра* используйте вкладку меню *Данные*, затем — *Анализ «что, если»* (рис. 6), далее из выпадающего меню выберите *Подбор параметра*.

|              | Данные                |                           | Рецензирование                      | Вид                     |  | Справка | Q                   |  |                                                             |   | !Что <u>в</u> ы хотите сделать?, |  |                                         |                 |   |                            |         |                                                     |   |                              |        |
|--------------|-----------------------|---------------------------|-------------------------------------|-------------------------|--|---------|---------------------|--|-------------------------------------------------------------|---|----------------------------------|--|-----------------------------------------|-----------------|---|----------------------------|---------|-----------------------------------------------------|---|------------------------------|--------|
| 4.<br>ючения |                       | ∄⊾<br>Обновить<br>$Bce =$ | Вапросы и подключения<br>№ Свойства | <b>В Изменить связи</b> |  |         | АĮ<br>A J           |  | $\begin{array}{c} A & B \\ R & A \end{array}$<br>Сортировка |   | Фильтр                           |  | <b>V</b> Очистить<br><b>В</b> Повторить | • Дополнительно |   | 目首<br>Гекст по<br>столбцам | E,<br>H | ⊩<br>$\Xi^{\rm C}_{\rm C}$<br>$\approx$ - $\bullet$ |   | ä,<br>Анализ "что<br>если" - | $\Box$ |
|              | Запросы и подключения |                           |                                     |                         |  |         | Сортировка и фильтр |  |                                                             |   |                                  |  | Работа с данными                        |                 |   | Прогно:                    |         |                                                     |   |                              |        |
|              | F                     |                           | G                                   | H                       |  |         |                     |  |                                                             | К |                                  |  |                                         | M               | N |                            | O       |                                                     | P |                              |        |

Рис. 6. Меню функции Анализ «что, если»

Для расчета прибыли используйте следующие формулы:

 $\overline{\phantom{a}}$ 

Расходы: всего =  $[\Pi$ рямые расходы $] + [\Pi$ рочие расходы $];$ 

Прибыль = [Доходы: всего] – [Расходы: всего];

Прибыль (у.е.) =  $\frac{[\Pi \text{рибыль}]}{[\text{Kvpc 1 v.e.}]}$ .

**Задание 3.** Создать «Ведомость учета остатков продуктов и товаров на складе».

В редакторе MS Word создайте текстовую часть документа, в MS Excel заполните соответствующую приведенной ниже ведомости таблицу учета продуктов и товаров, проведите расчеты и скопируйте полученный результат в текстовый документ (рис. 7, 8).

|              | Α            | B                        | С   | D                 | E              | F           | G                                | H             |  |
|--------------|--------------|--------------------------|-----|-------------------|----------------|-------------|----------------------------------|---------------|--|
| $\mathbf{1}$ | No           | Продукты и товары        |     | Единица измерения |                | Учетная     | Остаток на<br>« 01» июля 2018 г. |               |  |
| 2            | $\pi/\pi$    | Наименование             | Код | Наименование      | код по<br>ОКЕЙ | цена,<br>p. | Количество                       | Суммар.<br>к. |  |
| 3            | $\mathbf{1}$ | $\overline{2}$           | 3   | 4                 | 5              | 6           | 7                                | 8             |  |
| 4            |              | 1 Бульон из кубика       |     | ШT.               |                | 15,00       | 17,000                           | ?             |  |
| 5            |              | 2 Ветчина                |     | КГ                |                | 318,89      | 5,300                            | ş             |  |
| 6            |              | 3 Говядина вырезка       |     | ΚГ                |                | 485,00      | 7,900                            | ş.            |  |
| 7            |              | 4 Говядина зад.          |     | ΚГ                |                | 460,00      | 8,120                            | ʻ.            |  |
| 8            |              | 5 Колбаса с/к            |     | ΚГ                |                | 565,00      | 5,400                            | ş.            |  |
| 9            |              | б Купаты                 |     | КГ                |                | 331,39      | 9,500                            | ş             |  |
| 10           |              | $7 $ Куры                |     | ΚГ                |                | 185,20      | 17,800                           | ʻ.            |  |
| 11           |              | 8 Крылья куриные         |     | ΚГ                |                | 149,44      | 25,400                           | ?             |  |
| 12           |              | 9 Легкие                 |     | ΚГ                |                | 145,00      | 14,900                           | ?             |  |
| 13           |              | 10 Окорочка куриные      |     | ΚГ                |                | 158,06      | 11,600                           | ė.            |  |
| 14           |              | $11$ Пельмени            |     | КГ                |                | 249,17      | 12,400                           | ş             |  |
| 15           |              | 12 Печень говяжья        |     | ΚГ                |                | 240,83      | 18,800                           | ʻ.            |  |
| 16           |              | 13   Сардельки (сосиски) |     | ΚГ                |                | 250,56      | 21,300                           | ?             |  |
| 17           |              | 14 Свинина корейка       |     | КГ                |                | 330,00      | 13,400                           | ?             |  |
| 18           |              | 15 Свинина зад.          |     | ΚГ                |                | 365,00      | 24,800                           | ʻ.            |  |
| 19           |              | $16$  Сердце             |     | ΚГ                |                | 280,00      | 16,700                           | ʻ.            |  |
| 20           |              |                          |     |                   |                |             | Итого:                           | ş,            |  |
| 21           |              |                          |     |                   |                |             |                                  |               |  |

Рис. 7. Ведомость учета остатков товаров на складе

#### ВЕДОМОСТЬ №

#### УЧЕТА ОСТАТКОВ ПРОДУКТОВ И ТОВАРОВ НА СКЛАДКЕ

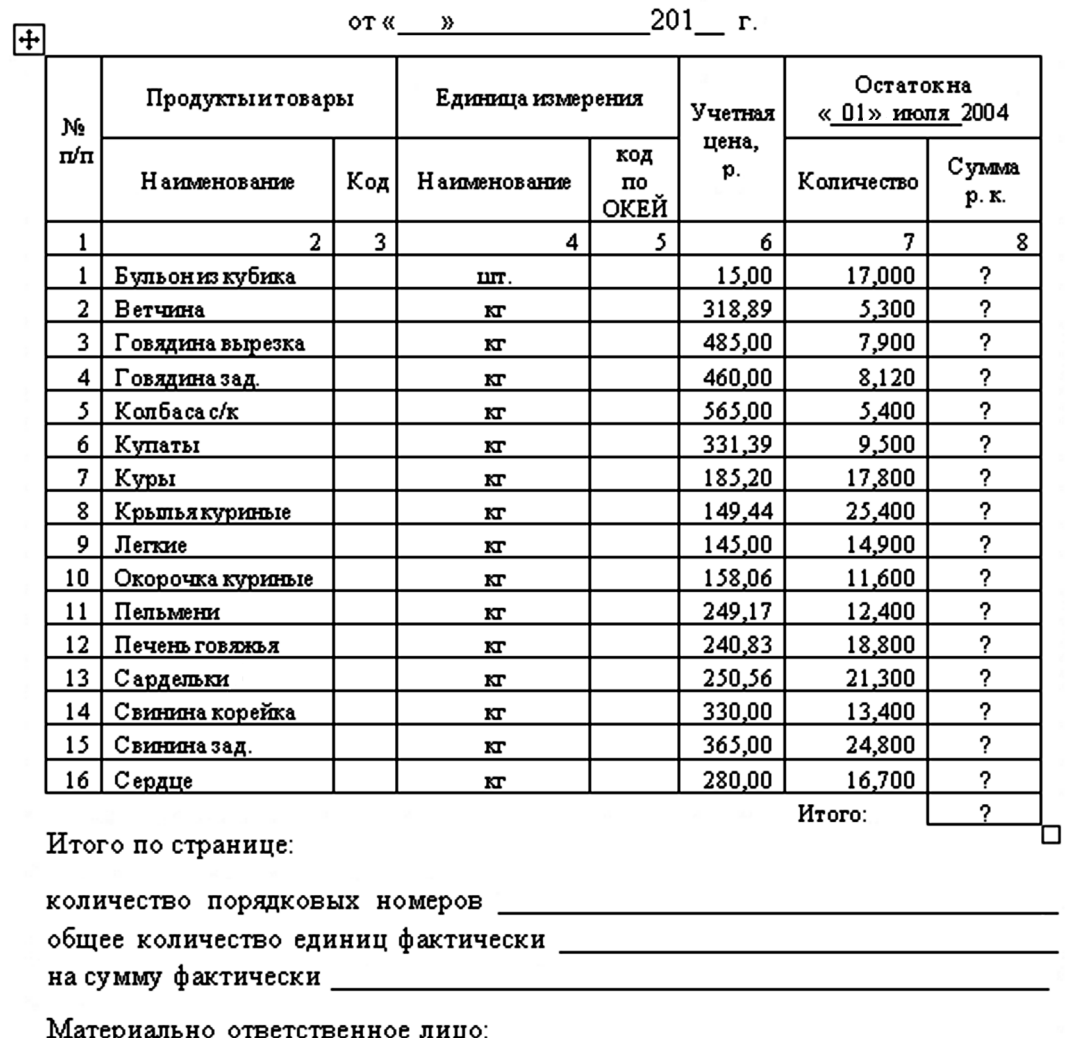

Рис. 8. Ведомость учета остатков товаров на складе

**Задание 4.** Для реализации нового проекта фирме необходимы денежные накопления. Для этого она ежегодно в течение пяти лет откладывает на счет фиксированную сумму в размере 1250 долл. Деньги вносятся ежегодно в конце года под 8 % годовых (рис. 9). Определите количество денег на счете фирмы к концу срока вклада (пятого года), используя возможности MS Excel. По результатам расчетов постройте диаграмму. Также рассчитайте необходимую ежегодную сумму пополнения накопительного счета для получения 10 000 долл. к концу срока вклада.

Для расчета процентов по вкладу используйте следующую формулу

Сумма денег на счете = 
$$
D \frac{((1+j)^{n} - 1)}{j}
$$
.

Для самоконтроля полученный результат сравните с правильным ответом: для  $n = 5$ сумма денег на счете должна быть равна 7333,25 долл.

|              | А                  | B                   | C                   | D |
|--------------|--------------------|---------------------|---------------------|---|
| $\mathbf{1}$ |                    |                     |                     |   |
|              | Процентная ставка  | Внесённые раз в год |                     |   |
| 2            | (годовая)          | платежи             |                     |   |
| 3            |                    | D                   |                     |   |
| 4            | 8%                 | \$<br>1 250,00      |                     |   |
| 5            |                    |                     |                     |   |
|              | число лет действия | Величина суммы на   | Величина суммы на   |   |
|              | ренты (n)          | счёте, рассчитанная | счёте, рассчитанная |   |
| 6            |                    | по формуле          | по функции БС       |   |
| 7            |                    |                     |                     |   |
| 8            | 2                  |                     |                     |   |
| $\mathsf{Q}$ | 3                  | ρ                   |                     |   |
| 10           | 4                  |                     |                     |   |
| 11           | 5                  | ጋ                   |                     |   |
| 12           |                    |                     |                     |   |

Рис. 9. Таблица исходных данных для задания 4

Чтобы рассчитать суммы ежегодного вклада для получения 10 000 долл. к завершению срока накопления (пятый год), используйте встроенную функцию *Подбор параметра*. Используйте вкладку меню *Данные*, затем — *Анализ «что, если»*, далее из выпадающего меню выберите *Подбор параметра*.

На рис. 10 приведен вид экрана для расчета с использованием функции БC.

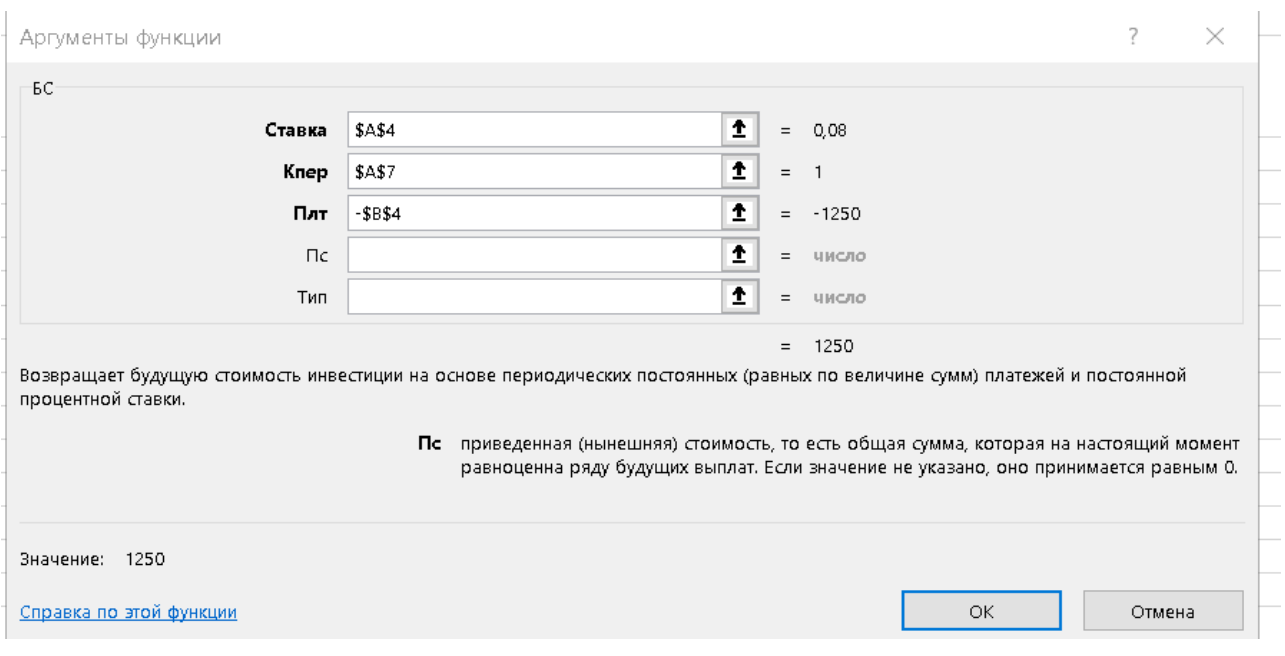

Рис. 10. Функция БС

Функция БС выбирается из меню раздела *Формулы: Финансовые*, далее из выпадающего меню следует выбрать *БС* (рис. 11).

| Файл                       | Главная                                               | Вставка | Разметка страницы,                                                                                   | Формулы                                                  | Дані |
|----------------------------|-------------------------------------------------------|---------|----------------------------------------------------------------------------------------------------|----------------------------------------------------------|------|
| f x<br>Вставить<br>функцию | ∑ Автосумма ▼<br>Последние -<br><b>В</b> Финансовые - |         | В Логические -<br><b>А</b> Текстовые -<br>• Дата и время • Но Другие функции •<br>Библиотека функций | <b>• ССЫЛКИ И МАССИВЫ *</b><br><b>В</b> Математические - |      |

Рис. 11. Выбор функции БС

**Задание 5.** В соответствии с приведенной формой создать «Акт о порче товарно-материальных ценностей» (рис. 12).

В текстовом редакторе MS Word создайте таблицу Акта по приведенному ниже образцу. В MS Excel создайте расчет стоимости товарно-материальных ценностей для списания (рис. 13), полученные результаты расчета перенесите в текстовый документ.

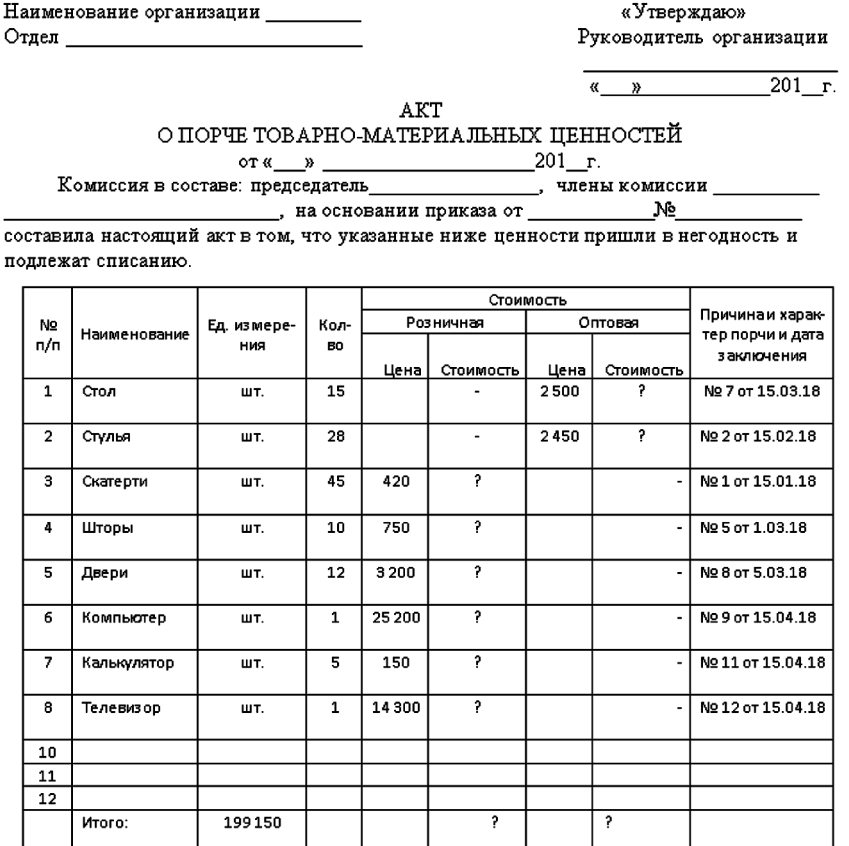

Итого по акту \_\_\_ <u>\_\_\_</u> наименование на сумму \_\_\_  $\mathbf{p}$ .  $\mathbf{K}$ .

(прописью по розничным ценам или по ценам приобретения) Председатель комиссии

Рис. 12. Форма акта порчи товарно-материальных ценностей

|                | A               | B            | C             | D      | E      | F.        | G     | H              |                    |
|----------------|-----------------|--------------|---------------|--------|--------|-----------|-------|----------------|--------------------|
| 1              |                 |              |               |        |        | Стоимость |       |                |                    |
| $\overline{2}$ |                 |              |               |        |        | Розничная |       | Оптовая        | Причина и характер |
|                | $N_2 \pi / \pi$ | Наименование | Ед. измерения | Кол-во |        |           |       |                | порчи и дата       |
|                |                 |              |               |        |        |           |       |                | заключения         |
| 3              |                 |              |               |        | Цена   | Стоимость |       | Цена Стоимость |                    |
| 4              | 1               | Стол         | ШT.           | 15     |        | ۰         | 2 500 | ?              | № 7 от 15.03.19    |
| 5              | 2               | Стулья       | ШT.           | 28     |        | ٠         | 2450  | 2              | № 2 от 15.02.19    |
| 6              | 3               | Скатерти     | ШT.           | 45     | 420    | 2         |       | 2              | №1 от 15.01.19     |
| 7              | 4               | Шторы        | шт.           | 10     | 750    | 2         |       | 2              | № 5 от 01.03.19    |
| 8              | 5.              | Двери        | шт.           | 12     | 3 200  | 2         |       | 2              | №8 от 05.03.19     |
| $\mathcal{Q}$  | 6               | Компьютер    | IIIT.         |        | 15 200 | 2         |       | 2              | №9 от 15.04.19     |
| 10             | 7               | Калькулятор  | IIIT.         | 5      | 150    | 2         |       | 2              | № 11 от 15.04.19   |
| 11             | 8               | Телевизор    | ШT.           |        | 12 300 | 2         |       | 2              | № 12 от 15.04.19   |
| 12             | 10              |              |               |        |        | 2         |       | 2              |                    |
| 13             | 11              |              |               |        |        | ?         |       | 2              |                    |
| 14             | 12              |              |               |        |        | 7         |       | 2              |                    |
| 15             |                 | Итого:       | ۰             |        |        | 2         |       | 2              |                    |
| 16             |                 |              |               |        |        |           |       |                |                    |

Рис. 13. Таблица расчета стоимости товарно-материальных ценностей

**Задание 6.** Предприятие планирует инвестировать проект на протяжении трех лет. Рассмотрим два варианта инвестирования:

вариант 1 — под 12 % годовых в начале каждого года;

вариант 2 — под 14 % годовых в конце каждого года.

Каждый год планируется вносить по 500 000 руб.

Необходимо вычислить общую сумму вложений за три года. Форма таблицы исходных данных приведена на рис. 14.

| B <sub>5</sub> |                | $\checkmark$<br>$\times$ | $f_x$<br>500000 |            |             |   |  |
|----------------|----------------|--------------------------|-----------------|------------|-------------|---|--|
|                | A              | B                        | C               | D          | E           | F |  |
| $\mathbf 1$    |                |                          |                 |            |             |   |  |
| $\overline{2}$ |                |                          |                 |            |             |   |  |
| 3              |                | Вариант 1                | Вариант 2       |            |             |   |  |
| 4              |                | 12%                      | 14%             |            |             |   |  |
| 5              | D              | 500 000,00 P             | 500 000,00 ₽    |            |             |   |  |
| 6              |                |                          |                 |            |             |   |  |
|                | Период         |                          |                 |            |             |   |  |
| $\overline{I}$ | $(\mathbf{n})$ | Вариант 1                |                 | Вариант 2  |             |   |  |
|                |                | Сумма                    | Сумма           | Сумма      | Сумма       |   |  |
|                |                | проектов                 | проекта         | проектов   | проекта     |   |  |
|                |                | (расчёт по               | (расчёт по      | (расчёт по | (расчёт по  |   |  |
| 8              |                | формуле)                 | функции БС)     | формуле)   | функции БС) |   |  |
| $\overline{9}$ |                | 2                        | 2               | 2          | 2           |   |  |
| 10             | 2              | 2                        | ?               | 2          | 2           |   |  |
| 11             | 3              | 2                        | 2               | 2          | 2           |   |  |
| 12             |                | ₽                        |                 | ₽          |             |   |  |
| 13             |                |                          |                 |            |             |   |  |

Рис. 14. Таблица исходных данных

### *Последовательность выполнения задания*

Рассчитайте два варианта инвестирования, по результатам расчетов постройте сравнительную диаграмму. Определите ежегодную сумму взносов по каждому из двух предложенных вариантов инвестирования таким образом, чтобы общая сумма проекта не превышала 2 000 000 руб.

Для самоконтроля сравните полученный результат с правильным ответом: для  $n = 3$ сумма планируемых вложений по варианту  $1 - 1889664,00$  руб.; по варианту  $2 -$ 1 719 800,00 руб.

Для расчета суммарных стоимостей проектов, в зависимости от процентов по вложениям, используйте следующие формулы:

вариант 1: Сумма проекта = 
$$
D((1+j)^{n} - 1)\frac{(1+j)}{j}
$$
;

вариант 2: Сумма проекта =  $D \frac{((1+j)^{n}-1)}{n}$ . *j D j*  $+j)^{n}$  – =

**Задание 7.** Необходимо в MS Excel создать бланк счета аренды автомобиля согласно образцу, приведенному на рис. 15.

Время использования автомобиля с 12.10.20 ч. 00:00 до 14.10.20 ч. 16:40.

Почасовая ставка — 120 руб./ч.

*Пояснения.* Для ввода даты используйте функцию *Сегодня*. Точный расчет времени аренды выполните, используя расширенный (дополнительный) формат *Дата*, в кото<span id="page-11-0"></span>ром дата включает время. В этом случае значение даты и времени представляют собой так называемые серийные числа, с которыми можно работать как с обычными числами, например, чтобы получить разность в днях, можно вычесть одну дату из другой.

Последовательность выполнения задания

Чтобы рассчитать количество часов использования автомобиля, установите в ячейке «Итого» числовой формат, разницу дат рассчитайте таким образом: «Дата по: -Дата с:». Количество дней аренды автомобиля посчитано. Для получения количества часов использования машины умножьте количество дней аренды на 24 (см. рис. 15).

Рассчитайте сумму счета по аренде автомобиля:

Всего =  $\lceil \text{Tapu}\varphi \rceil$  за час]  $\lceil \text{Mroro} \rceil$ .

Итоговый вид «Счета» представлен на рис. 15.

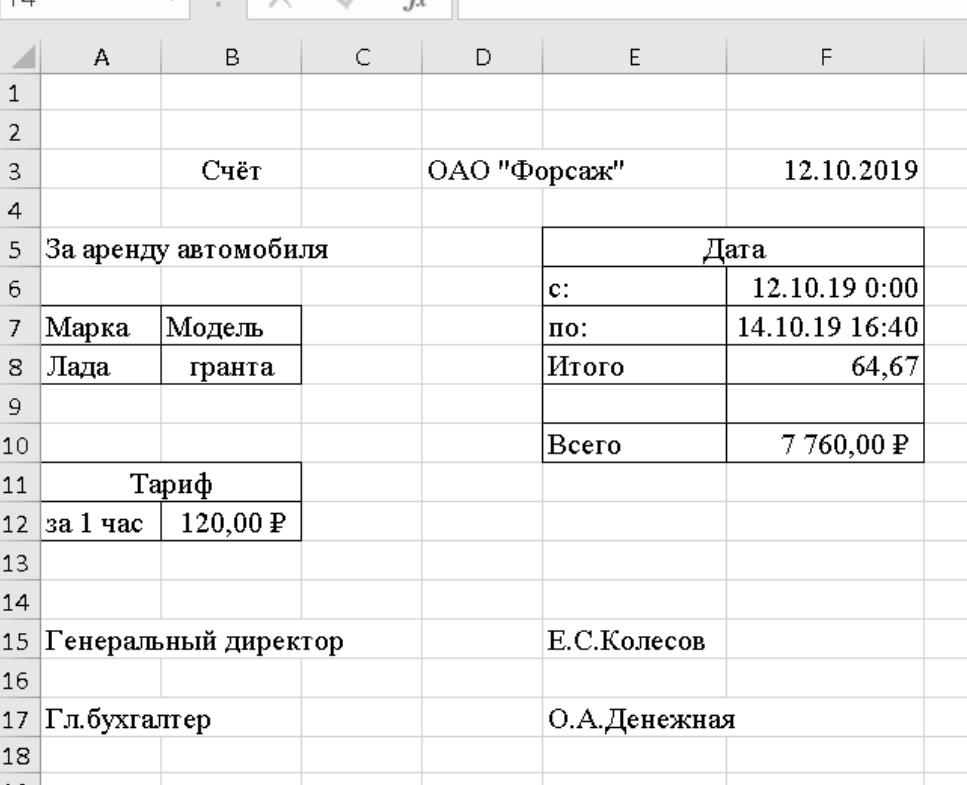

Рис. 15. Итоговый вид счета аренды

#### Практические работы 3, 4.

## Создание таблицы данных. Заполнение таблицы с помощью формы. Поиск информации в базе данных. Итоговые данные

Цель работы: абсолютная и относительная адресация в MS Excel, ее использование в финансовых расчетах; освоение сортировки, условного форматирования и копирования созданных таблиц; работа с различными листами электронной книги.

Задание 8. На разных листах электронной книги необходимо сформировать таблицы ведомостей начисления заработной платы за два месяца, произвести расчеты, форматирование, сортировку и защиту данных.

Данные, необходимые для работы, приведены на рис. 16, на рис. 17 представлен результат расчетов.

Последовательность выполнения задания

1. В MS Excel откройте новую электронную книгу.

Конец ознакомительного фрагмента. Приобрести книгу можно в интернет-магазине «Электронный универс» [e-Univers.ru](https://e-univers.ru/catalog/T0009279/)